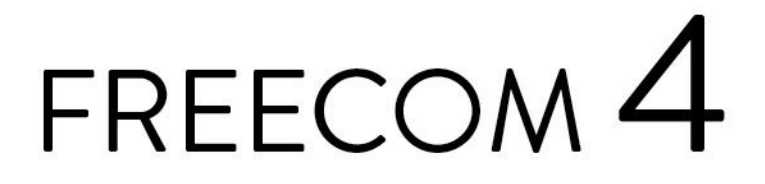

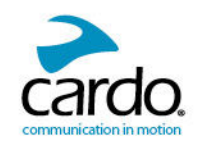

### **TECHNOLOGIE HAUTE PUISSANCE**

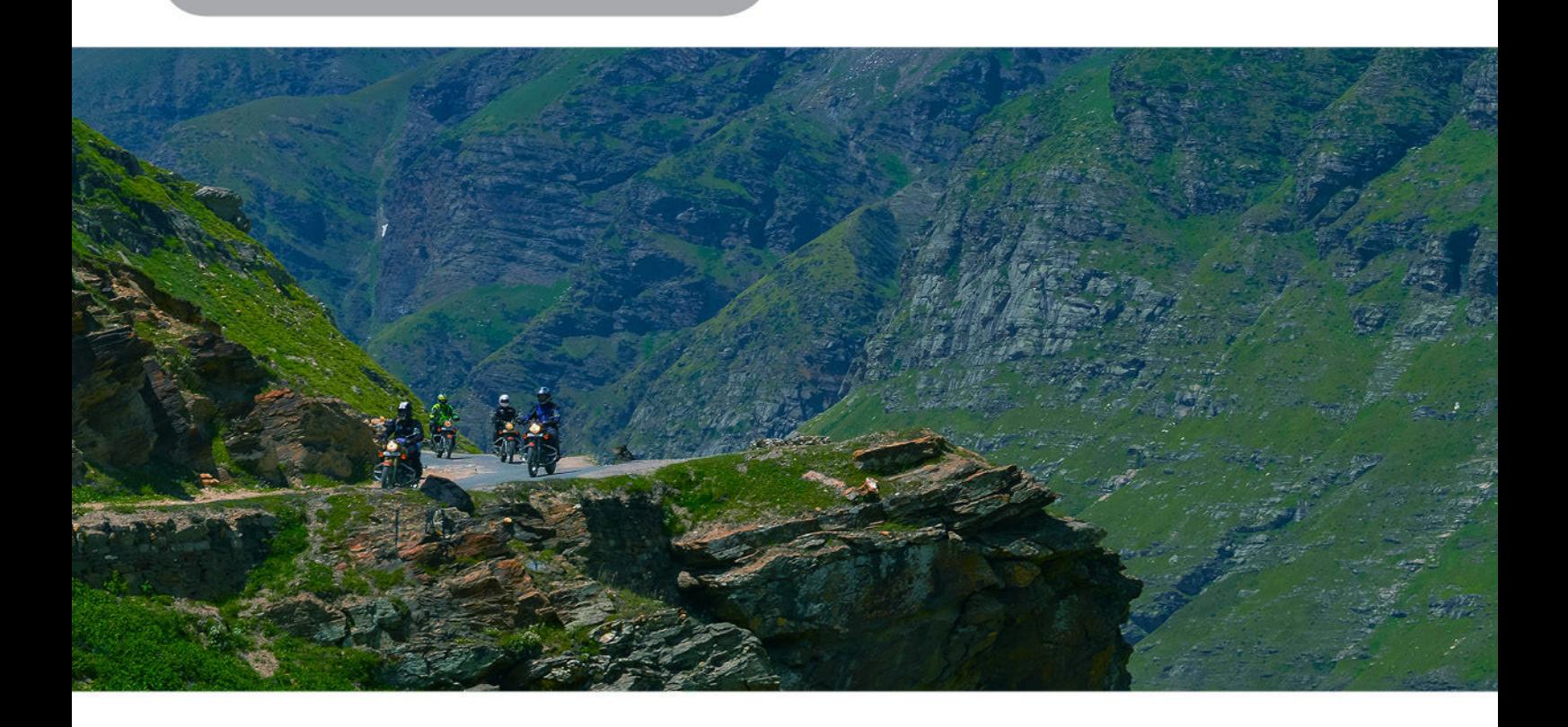

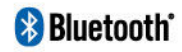

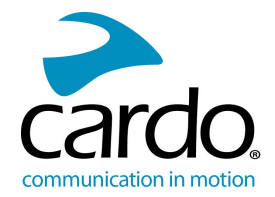

Pour faciliter la consultation sur la route, téléchargez le Guide de poche sur [www.cardosystems.com/support/.](http://cardosystems.com/support/)

Il s'agit de la version 2.0 du manuel FREECOM 4. Vous trouverez la dernière version des manuels dans votre langue ainsi que divers didacticiels sur [cardosystems.com/support/.](http://www.cardosystems.com/support/)

#### Enregistrer votre FREECOM 4

L'enregistrement de votre appareil vous permet de télécharger des correctifs, de profiter des nouvelles fonctionnalités offertes de temps à autre et, surtout, de gérer, en toute simplicité, es problèmes de garantie que vous pourriez avoir. Votre FREECOM 4 enregistré pourra également bénéficier de mises à niveau gratuites de produits.

C'est facile, il suffit de consulter notre site [www.cardosystems.com/cardo-community.](http://www.cardosystems.com/cardo-community) Soyez rassuré : Cardo ne partage pas vos coordonnées avec d'autres organismes.

#### Soyez SMART, enregistrez votre FREECOM 4.

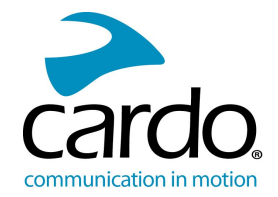

# TABLE DES MATIÈRES

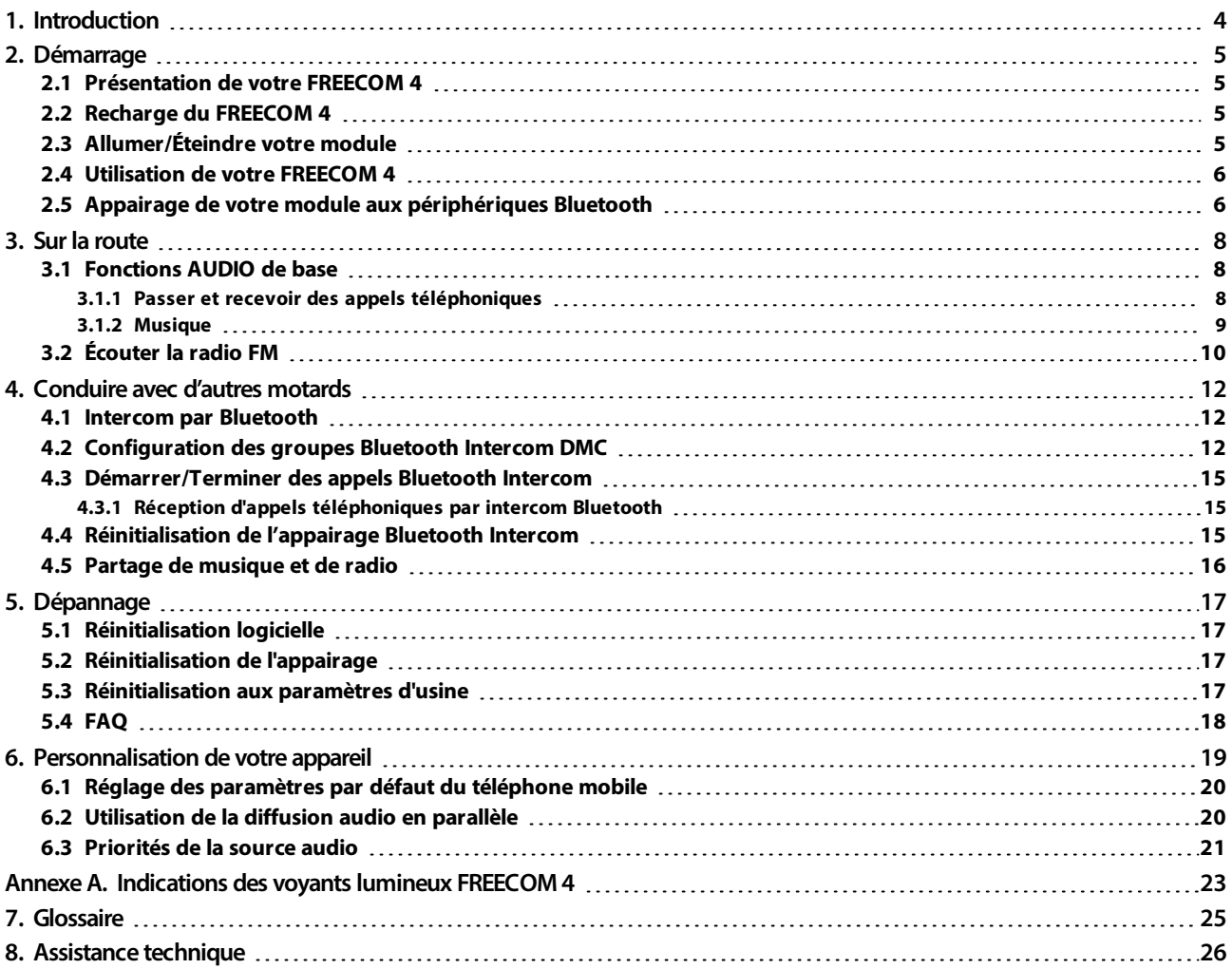

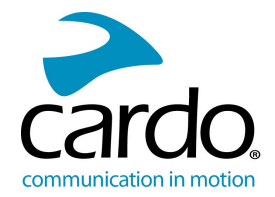

## <span id="page-3-0"></span>1. INTRODUCTION

Nous vous remercions d'avoir choisi le système de communication et de divertissement Cardo FREECOM 4 pour casques de moto.

Nous vous souhaitons une bonne utilisation du FREECOM 4 et vous encourageons à nous écrire à l'adresse [support@cardosystems.com](mailto:support@cardosystems.com) pour toute question ou suggestion que vous pourriez avoir.

Si vous n'avez pas encore installé le module FREECOM 4 sur votre casque, installez-le en suivant les instructions du Guide d'installation fourni avec le kit.

Et n'oubliez pas d'enregistrer votre FREECOM 4 sur [www.cardosystems.com/cardo-community.](http://www.cardosystems.com/cardo-community)

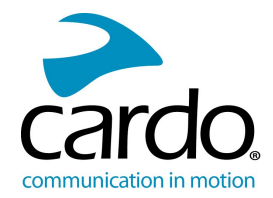

# <span id="page-4-0"></span>2. DÉMARRAGE

## <span id="page-4-1"></span>2.1 PRÉSENTATION DE VOTRE FREECOM 4

## <span id="page-4-2"></span>2.2 RECHARGE DU FREECOM 4

Assurez-vous que votre batterie FREECOM 4 est complètement rechargée pendant au moins 4 heures avant de commencer à l'utiliser.

#### Pour charger le module :

1. Branchez votre ordinateur ou le chargeur mural fourni sur le port USB à l'aide du câble USB fourni, sur votre FREECOM 4.

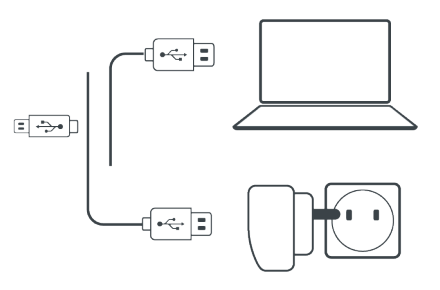

- Il est plus rapide de recharger avec le chargeur mural que via un port USB de l'ordinateur.
- Lors de la recharge, le module s'éteint automatiquement. Pour utiliser votre module pendant son rechargement, allumez-le. (Voir [Allumer/Éteindre](#page-4-3) votre module page 5).

Pendant tout le temps du rechargement, le voyant lumineux indique le niveau de la batterie, comme suit :

- Voyant lumineux rouge allumé Recharge en cours
- Voyant lumineux rouge éteint Recharge terminée

## <span id="page-4-3"></span>2.3 ALLUMER/ÉTEINDRE VOTRE MODULE

#### Pour mettre en marche FREECOM 4 :

**•** Appuyez sur la touche  $\Box$  et sur la touche  $\degree$  pendant **1 seconde**.  $\frac{1}{2}$ Le haut-parleur émet une tonalité ascendante et un message vocal vous souhaite la bienvenue.

Le voyant lumineux confirme que FREECOM 4 est allumé :

- Batterie normale ou faible Le voyant bleu clignote trois fois.
- Recharge en cours Le voyant lumineux clignote trois fois en rouge puis en violet.

#### Pour éteindre FREECOM 4 :

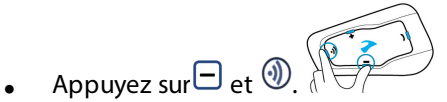

Les voyants lumineux rouges clignotent trois fois, confirmant que votre module est éteint. Le haut-parleur émet une tonalité descendante et le message vocal « Au revoir ».

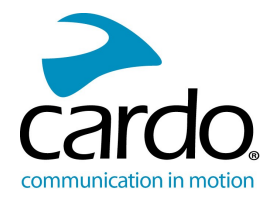

## <span id="page-5-0"></span>2.4 UTILISATION DE VOTRE FREECOM 4

Vous pouvez utiliser les différentes fonctionnalités de votre FREECOM 4 in de la manière suivante :

- En appuyant sur un ou plusieurs boutons du module.
- En utilisant l'application mobile Cardo (une fois que votre téléphone portable est appairé au module).

Vous pouvez également configurer votre module en le connectant à un ordinateur avec le câble USB fourni et en exécutant le **programme de mise à jour Cardo** (votre ordinateur doit être connecté au site Web de Cardo Community).

## <span id="page-5-1"></span>2.5 APPAIRAGE DE VOTRE MODULE AUX PÉRIPHÉRIQUES BLUETOOTH

Votre FREECOM 4 dispose de deux canaux Bluetooth pour la connexion à des appareils Bluetooth tels que des téléphones mobiles, des appareils GPS et des lecteurs de musique Bluetooth avec A2DP.

Pour connecter votre module à un périphérique Bluetooth, vous devez d'abord les appairer. Une fois reliés, ils se reconnaissent automatiquement chaque fois qu'ils sont à proximité.

Si vous appairez plus d'un appareil, Cardo recommande d'appairer le téléphone mobile au canal 1 et l'appareil supplémentaire (tel que le GPS, le lecteur de musique ou un téléphone mobile supplémentaire) au canal 2.

Si vous appairez l'appareil à plusieurs téléphones mobiles, le téléphone appairé au canal 1 est le téléphone par défaut pour les appels sortants.

#### Pour appairer un canal Bluetooth 1 à un téléphone mobile :

- 1. Activez Bluetooth sur le téléphone mobile.
- 2. En mode Veille du module, appuyez sur **1** pendant **5 secondes**. Le voyant lumineux clignote en rouge et en bleu.
- 3. Sur votre téléphone portable, recherchez les périphériques Bluetooth.
- 4. Lorsque votre FREECOM 4 apparaît dans la liste des appareils disponibles, sélectionnez-le. Si vous devez entrer un code PIN ou une clé de sécurité, saisissez 0000 (quatre zéros).

L'appareil confirme que l'appairage a réussi et le voyant lumineux violet clignote pendant 2 secondes.

#### Pour apparier le canal Bluetooth 2 à un autre périphérique Bluetooth :

- 1. Activez Bluetooth sur le périphérique (téléphone mobile, appareil GPS, lecteur de musique).
- 2. En mode Veille du module, appuyez sur pendant **5** secondes. Le voyant lumineux clignote en rouge et en

$$
bleu. \overbrace{1, 2, 3, 4}
$$

3. Tapez deux fois sur  $\bigcap$ . Le voyant lumineux clignote en rouge et en vert.

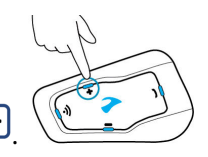

- 4. Si vous appairez un GPS, tapez sur  $\left(\frac{1}{1}\right)$ . Le voyant lumineux clignote lentement.
- 5. Sur l'appareil que vous appairez, recherchez les périphériques Bluetooth.

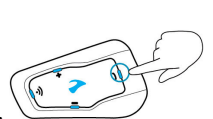

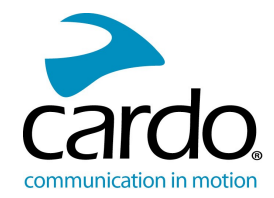

6. Lorsque votre FREECOM 4 apparaît dans la liste des appareils disponibles, sélectionnez-le. Si vous devez entrer un code PIN ou une clé de sécurité, saisissez 0000 (quatre zéros).

L'appareil confirme que l'appairage a réussi et le voyant lumineux clignote en violet pendant 2 secondes.

- Si l'appairage n'est pas terminé dans les 2 minutes, le module revient automatiquement en mode Veille.
- Si vous avez appairé deux téléphones mobiles différents directement à votre FREECOM 4, configurez-en un par défaut pour effectuer des appels (reportez-vous à la section Réglage des [paramètres](#page-19-0) par défaut du [téléphone](#page-19-0) mobile page 20).
- Tous les téléphones Bluetooth ne diffusent pas de musique stéréo Bluetooth (A2DP), même si le téléphone est équipé d'une fonction lecteur MP3. Consultez le manuel d'utilisation de votre téléphone mobile pour plus d'informations.
- Tous les appareils GPS Bluetooth ne permettent pas la connexion aux périphériques audio Bluetooth. Consultez le manuel d'utilisation de votre GPS pour plus d'informations.

#### Pour annuler le processus d'appairage :

Appuyez sur la touche  $\mathbf{D}$  pendant **2 secondes**. Le voyant lumineux commence à clignoter en rouge puis en bleu/vert.

#### Pour réinitialiser l'appairage à tous les appareils Bluetooth :

- 1. Appuyez sur la touche pendant **5 secondes**. Le voyant lumineux clignote en rouge et en bleu.
- 2. Appuyez pendant **2 secondes** sur  $\mathcal{D}$  et sur  $\mathcal{D}$

Le voyant lumineux violet clignote 5 fois lentement, confirmant que l'appairage a été réinitialisé.

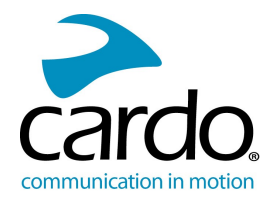

# <span id="page-7-0"></span>3. SUR LA ROUTE

FREECOM 4 vous permet de recevoir facilement des appels téléphoniques et d'écouter de la musique de manière simple et en toute sécurité.

## <span id="page-7-1"></span>3.1 FONCTIONS AUDIO DE BASE

Les fonctions audio de base sont les mêmes que vous soyez en train d'écouter de la musique, de parler sur le réseau Intercom ou d'avoir une conversation téléphonique.

#### Pour augmenter le volume :

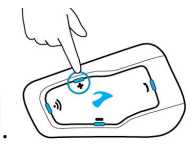

Une tonalité plus forte est émise sur le haut-parleur jusqu'à ce que vous atteigniez le volume maximum, comme l'indique la tonalité de volume maximum.

#### Pour baisser le volume :

Tapez sur

Tapez sur  $\mathbf{t}$ 

Une tonalité moins forte est émise sur le haut-parleur jusqu'à ce que vous atteigniez le volume minimum, comme l'indique la tonalité de volume minimum.

#### Pour couper le micro et abaisser le volume du haut-parleur au niveau minimum :

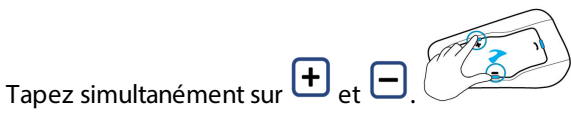

#### Pour réactiver le micro et monter le volume du haut-parleur au niveau précédent :

Tapez sur  $\bigoplus$  ou sur  $\bigoplus$ 

Une tonalité ascendante est émise sur le haut-parleur.

#### <span id="page-7-2"></span>3.1.1 PASSER ET RECEVOIR DES APPELS TÉLÉPHONIQUES

Vous pouvez utiliser votre téléphone mobile normalement pour passer et recevoir des appels, en connexion avec votre FREECOM 4.

#### Pour émettre un appel téléphonique :

Pour composer un numéro à l'aide de l'option de numérotation vocale de votre téléphone mobile, tapez sur

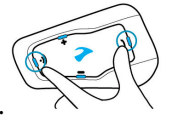

et  $\mathcal{D}$ , puis effectuez votre appel en suivant les instructions qui s'affichent.

- Pour recomposer le dernier numéro appelé sur votre téléphone mobile, maintenez la touche () enfoncée pendant **2 secondes**.
- Pour composer votre numéro rapide prédéfini, tapez 3 fois sur . (Le numéro rapide doit être définie dans l'application mobile Cardo ou sur le site Web de la communauté avant utilisation.)

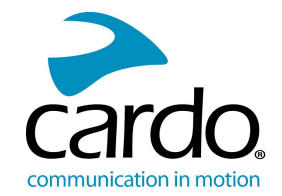

- Si vous avez connecté deux téléphones mobiles à votre appareil, vous ne pouvez pas faire d'appel supplémentaire depuis l'autre téléphone alors qu'un appel téléphonique est déjà actif.
- Lors d'appels à 3 ou 4 voies par Intercom Bluetooth, les motards connectés sur les canaux A et B ne peuvent pas recevoir d'appels téléphoniques.

#### Pour répondre à un appel :

Tapez sur  $\mathbf{D}$ 

#### Pour rejeter un appel :

● Appuyez sur la touche pendant **2 secondes**.

#### Pour ignorer un appel :

Tapez simultanément sur  $\bigoplus_{et} \bigoplus_{out}$  attendez pendant 30 secondes.

#### Pour terminer un appel :

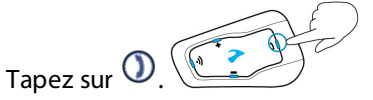

#### 3.1.1.1 BASCULER ENTRE DEUX APPELS SUR DEUX TÉLÉPHONES MOBILES

Votre FREECOM 4 peut passer d'un appel à l'autre sur deux téléphones mobiles lorsque les deux téléphones mobiles sont appairés à vos écouteurs.

#### Pour passer d'un appel à l'autre sur deux téléphones (sans déconnecter les appels) :

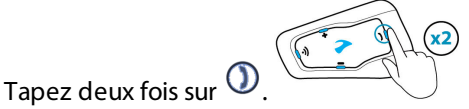

#### Pour déconnecter un appel en cours et passer au second appel :

Tapez sur  $\bigcirc$ .

#### <span id="page-8-0"></span>3.1.2 MUSIQUE

Vous pouvez diffuser de la musique à partir de votre appareil appairé à votre FREECOM 4.

#### Pour lancer la diffusion musicale à partir de votre appareil couplé :

Tapez sur  $\mathbb{O}$   $\left(\begin{matrix} \begin{matrix} 0 \\ 1 \end{matrix} \right)$ 

#### Pour arrêter la diffusion de la musique :

Appuyez sur la touche **p**endant **2 secondes**.

#### Pour passer à la piste suivante (tout en écoutant de la musique) :

Tapez sur  $\bigcap$ .

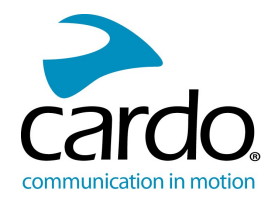

#### Pour repasser à la piste précédente (tout en écoutant de la musique) :

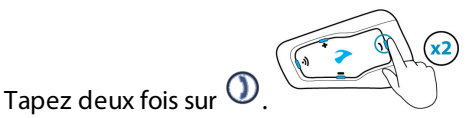

### 3.1.2.1 CHANGER DE SOURCES MUSICALES

Si deux sources audio de musique (A2DP) sont appariées, FREECOM 4 utilise la source audio à partir de laquelle vous avez écouté la dernière musique.

#### Pour passer d'une source audio à l'autre :

- 1. Arrêter la lecture de la musique (A2DP) depuis l'appareil en cours (reportez-vous à la section [Musique](#page-8-0) page 9).
- 2. Écoutez de la musique (A2DP) depuis l'autre appareil.

<span id="page-9-0"></span>FREECOM 4 mémorise automatiquement votre dernier appareil lu.

### 3.2 ÉCOUTER LA RADIO FM

Le FREECOM 4 est équipé d'une radio FM intégrée.

#### Pour allumer la radio FM :

Tapez deux fois sur  $\mathbb O$ 

Lorsque vous allumez votre radio FM, la dernière station que vous écoutiez avant d'éteindre la radio reprend la lecture.

#### Pour éteindre la radio FM :

Appuyez sur la touche  $\mathbf{D}$  pendant **2 secondes**.

#### Pour passer à la station suivante :

Tapez sur  $\bigcirc$ .

#### Pour repasser à la station précédente :

● Tapez deux fois sur **.**

#### Pour rechercher et sélectionner une station :

1. Tapez simultanément sur  $\mathcal{D}_{et}$  + La radio FM diffuse chaque station qu'elle trouve pendant quelques secondes.

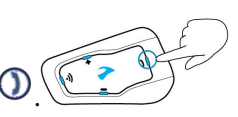

2. Lorsque vous entendez une piste que vous souhaitez sélectionner, tapez sur  $\mathbb{O}$ .

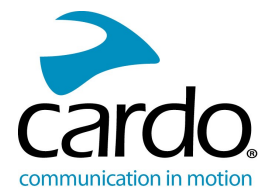

## Pour mémoriser une station recherchée dans le préréglage actif :

• Touchez **D** pendant les 20 secondes d'arrêt du balayage.

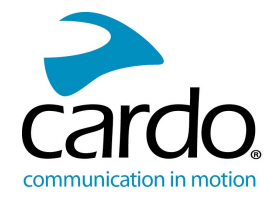

# <span id="page-11-0"></span>4. CONDUIRE AVEC D'AUTRES MOTARDS

## <span id="page-11-1"></span>4.1 INTERCOM PAR BLUETOOTH

Pour connecter votre module à un autre module avec un réseau Intercom Bluetooth, tel qu'un module Cardo Bluetooth ou d'autres périphériques Bluetooth, vous devez d'abord appairer leurs canaux. Une fois appairés, les modules se reconnaissent automatiquement chaque fois qu'elles sont dans la portée (ligne de vue jusqu'à 1,2 km, en fonction du terrain).

- L'appairage d'un canal remplace tout module appairé existant sur ce canal avec le nouveau module.
- Si vous avez acheté le FREECOM 4 DUO, le paquet contient deux modules pré-appairés.
- La portée d'intercom avec d'autres modèles est limitée à la distance du périphérique ayant la portée la plus courte.

#### <span id="page-11-2"></span>4.2 CONFIGURATION DES GROUPES BLUETOOTH INTERCOM DMC

Vous pouvez utiliser votre FREECOM 4 pour créer ou joindre un groupe Bluetooth. Les motards participants sont connectés à une chaîne avec un maximum de quatre motards.

#### Pour configurer un groupe Bluetooth :

- 1. Confirmez le mode Veille de votre module (le voyant lumineux bleu clignote lentement).
- 2. Pour lancer l'appairage bidirectionnel :
	- Sur votre module, appuyez sur (1) pendant **5 secondes** pour passer en mode appairage.

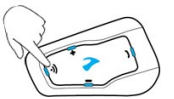

Le voyant lumineux rouge clignote.

Vous entendez l'annonce suivante : Appairage du motard A.

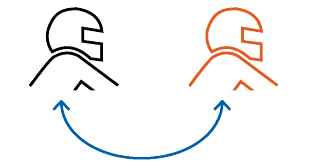

L'appairage Bluetooth Intercom doit être lancé sur l'autre appareil.

Le module confirme que l'appairage a réussi.

- 3. Pour ajouter un troisième motard :
	- Appuyez sur la touche  $\textcircled{3}$ ) pendant **5** secondes. Le voyant lumineux rouge clignote.
	- Tapez sur 2 fois sur ...). Le voyant lumineux bleu clignote.

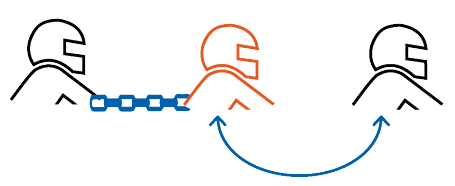

Vous entendez l'annonce suivante : Appairage du motard B.

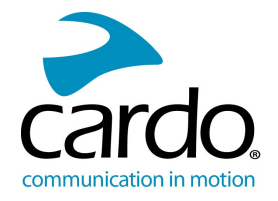

L'appairage Bluetooth Intercom doit être lancé sur l'autre appareil.

Le module confirme que l'appairage a réussi.

4. Pour ajouter un quatrième motard, le motard 1 ou le motard 2 se connecte au motard supplémentaire.

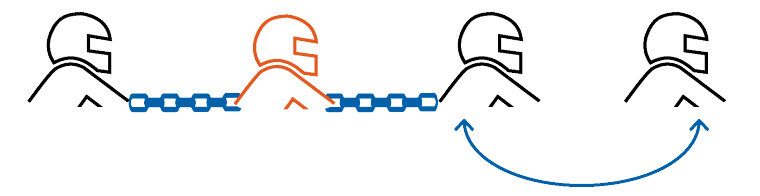

#### Pour appairer un module de groupe Bluetooth Intercom non Cardo :

- 1. Confirmez le mode Veille de votre module (le voyant lumineux bleu clignote lentement).
- 2. Pour lancer l'appairage bidirectionnel :
	- Sur le module, appuyez sur **D** pendant **5 secondes**. Le voyant lumineux rouge clignote.

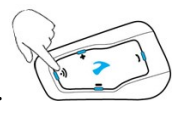

Tapez sur  $\mathbb D$  pour activer la passerelle Cardo. Le voyant lumineux clignote en rouge et en bleu.

L'appairage du téléphone mobile doit être lancé sur l'autre appareil.

Le module confirme que l'appairage a réussi.

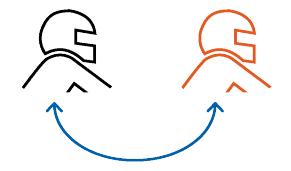

3. Pour ajouter un troisième motard :

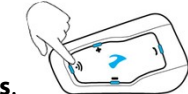

- Appuyez sur la touche  $\circled{1}$  pendant **5 secondes**. Le voyant lumineux rouge clignote.
- Tapez sur 2 fois sur . Le voyant lumineux bleu clignote.
- Tapez sur  $\Phi$ . Le voyant lumineux clignote en rouge et en bleu.

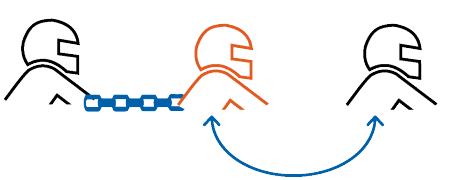

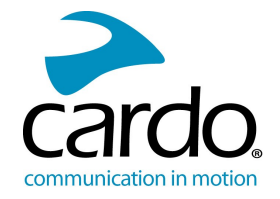

L'appairage du téléphone mobile doit être lancé sur l'autre appareil.

Le module confirme que l'appairage a réussi.

4. Pour ajouter un quatrième motard, le motard 1 ou le motard 2 se connecte au motard supplémentaire.

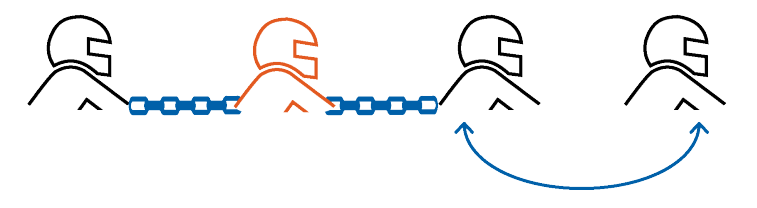

- Pour annuler le processus d'appairage, appuyez pendant 2 secondes sur . Le voyant lumineux s'arrête de clignoter.
- Si l'appairage n'est pas terminé dans les 2 minutes, le module revient automatiquement en mode Veille.

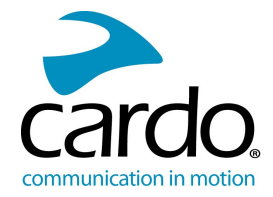

## <span id="page-14-0"></span>4.3 DÉMARRER/TERMINER DES APPELS BLUETOOTH INTERCOM

Vous pouvez engager des appels Intercom avec d'autres motards, y compris avec les motards utilisant de l'équipement d'une marque concurrente.

#### **Pour démarrer ou terminer une communication avec le motard 1 :**

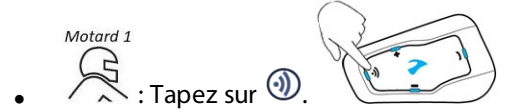

**Pour démarrer ou terminer une communication avec le motard 2 :**

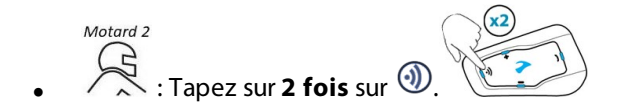

#### **Pour lancer une communication à 4 voies en mode conférence :**

Sinon, FREECOM 4 peut éventuellement appairer directement un troisième motard.

#### **Pour appairer un troisième motard :**

- 1. Confirmez le mode Veille de votre module (le voyant lumineux bleu clignote lentement).
- 2. Pour lancer l'appairage :
	- Sur votre module, appuyez sur (1) pendant 5 secondes pour passer en mode appairage. Le voyant lumineux rouge clignote.
	- Tapez sur 3 fois sur . Le voyant lumineux violet clignote et vous entendez l'annonce suivante : Pilote C appairé.
- 3. L'appairage Bluetooth Intercom doit être lancé sur l'autre appareil. Le module confirme que l'appairage a réussi.

**Pour démarrer ou terminer une communication avec un motard sur le canal C :**

• Tapez sur 3 fois sur  $\mathbb{R}$ .

\*FREECOM 4 prend en charge les connexions directes jusqu'à 2 motards simultanément. (Canaux : A+B, A+C, B+C)

\*\*La commande vocale sert à lancer un appel Intercom vers les canaux A et/ou B uniquement.

#### <span id="page-14-1"></span>4.3.1 RÉCEPTION D'APPELS TÉLÉPHONIQUES PAR INTERCOM BLUETOOTH

<span id="page-14-2"></span>Si un autre module appairé vous appelle via intercom Bluetooth, l'appel commence instantanément.

#### 4.4 RÉINITIALISATION DE L'APPAIRAGE BLUETOOTH INTERCOM

La réinitialisation de tous les appairages Bluetooth Intercom réinitialise également tous les appairages de périphériques Bluetooth.

#### Pour réinitialiser l'appairage Bluetooth Intercom :

1. Appuyez sur la touche (1) pendant **5** secondes. Le voyant lumineux rouge clignote.

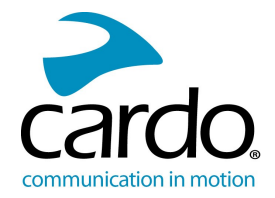

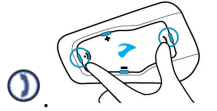

2. Appuyez pendant 2 **secondes** sur  $\Phi$  et sur  $\Phi$ . Le voyant lumineux violet clignote 5 fois lentement, confirmant que l'appairage a été réinitialisé.

### <span id="page-15-0"></span>4.5 PARTAGE DE MUSIQUE ET DE RADIO

Vous pouvez partager l'écoute de musique ou de la radio FM avec un passager ou un autre pilote. Le partage de musique est plus adapté à la combinaison pilote/passager, tandis que le partage de radio FM est destinée à la combinaison conducteur/conducteur.

- La musique et la radio ne peuvent être partagées qu'avec un seul pilote/conducteur.
- Les appels intercom par Bluetooth sont désactivés lors du partage de musique.
- Le partage de la radio FM ouvre automatiquement un appel intercom par Bluetooth.
- Si vous avez appairé votre module à deux téléphones mobiles, la musique sera partagée depuis le téléphone mobile sur lequel vous écoutiez de la musique avant l'interruption.
- Lors du partage de la radio FM, le couple passager/pilote peut changer de station pendant que l'appel intercom Bluetooth reste ouvert.
- Lorsque vous arrêtez de partager la radio FM, l'appel intercom Bluetooth reste ouvert et la radio FM continue de jouer de façon autonome, sur chaque module passager/pilote.
- Lorsque vous arrêtez de partager de la musique, la musique sur votre appareil uniquement.

#### Pour démarrer/interrompre un partage :

1. Commencez la lecture de la musique ou de la radio FM.

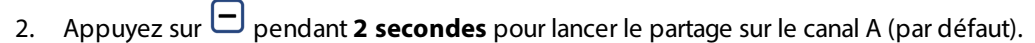

#### Pour sélectionner manuellement le canal sur lequel partager la musique ou la radio :

- 1. Commencez la lecture de la musique ou de la radio FM.
- 2. Effectuez un appel Bluetooth Intercom sur le canal souhaité (A ou B).
- 3. Appuyez sur la touche  $\Box$  pendant **2 secondes**.

#### Pour arrêter le partage :

Appuyez sur la touche  $\Box$  pendant **2 secondes**.

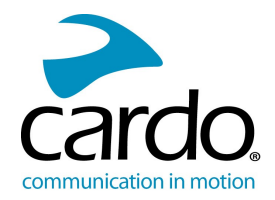

# <span id="page-16-0"></span>5. DÉPANNAGE

## <span id="page-16-1"></span>5.1 RÉINITIALISATION LOGICIELLE

Si votre FREECOM 4 ne répond plus, réinitialisez-le de l'une des manières suivantes :

- Éteignez l'appareil puis rallumez-le (reportez-vous à la section [Démarrage](#page-4-0) page 5).
- À l'aide du câble USB fourni, branchez votre appareil sur l'ordinateur ou sur un chargeur mural pendant 30 secondes.

## <span id="page-16-2"></span>5.2 RÉINITIALISATION DE L'APPAIRAGE

Les options ci-dessous suppriment tous les modules ou périphériques appairés.

#### Pour réinitialiser l'appairage de l'appareil mobile :

- 1. En mode Veille, appuyez sur  $\mathbf{D}$  pendant **5 secondes**. Le voyant lumineux clignote en rouge et en bleu.
- 2. Appuyez pendant **2 secondes** sur  $\mathcal{D}$  et sur  $\mathcal{D}$ Le voyant lumineux violet clignote 5 fois lentement, confirmant que l'appairage a été réinitialisé.

#### Pour réinitialiser l'appairage Intercom :

- 1. En mode Veille, appuyez sur pendant **5 secondes**. Le voyant lumineux rouge clignote.
- 2. Appuyez pendant **2 secondes** sur  $\mathcal{D}$  et sur  $\mathcal{D}$ Le voyant lumineux violet clignote 5 fois lentement, confirmant que l'appairage a été réinitialisé.

## <span id="page-16-3"></span>5.3 RÉINITIALISATION AUX PARAMÈTRES D'USINE

Cette option supprime tous les modules et périphériques appairés ainsi que tous les paramètres de configuration.

#### Pour effectuer une réinitialisation aux paramètres d'usine du module, procédez de l'une des façons suivantes :

- 1. Vérifiez que votre FREECOM 4 est en veille (reportez-vous à la section [Indications](#page-22-0) des voyants lumineux [FREECOM](#page-22-0) 4 page 23).
- 2. Appuyez simultanément pendant **5 secondes** sur les touches  $\mathcal{D}_+$   $\mathbf{+}$  . Le voyant lumineux violet clignote 5 fois lentement, confirmant que l'appairage a été réinitialisé.

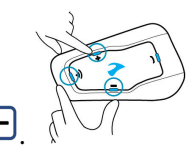

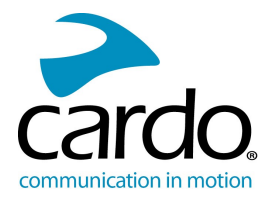

## <span id="page-17-0"></span>5.4 FAQ

Vous trouverez d'autres réponses à des problèmes courants sur notre site, à la page [www.cardosystems.com/support.](http://www.cardosystems.com/support)

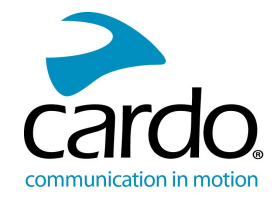

## <span id="page-18-0"></span>6. PERSONNALISATION DE VOTRE APPAREIL

Tirez le maximum de votre FREECOM 4 en modifiant les paramètres et en personnalisant votre module en fonction de vos préférences personnelles, au moyen de l'une des méthodes suivantes :

- Application mobile Cardo sur les appareils iOS ou Android
- Cardo Community sur Windows/Mac Configuration minimale : Windows® 7/Mac OS X 10.8
- Boutons du module

Cardo vous recommande de personnaliser et d'effectuer des réglages avant de prendre la route. Au besoin, vous pouvez régler ces paramètres après les avoir tester sur la route.

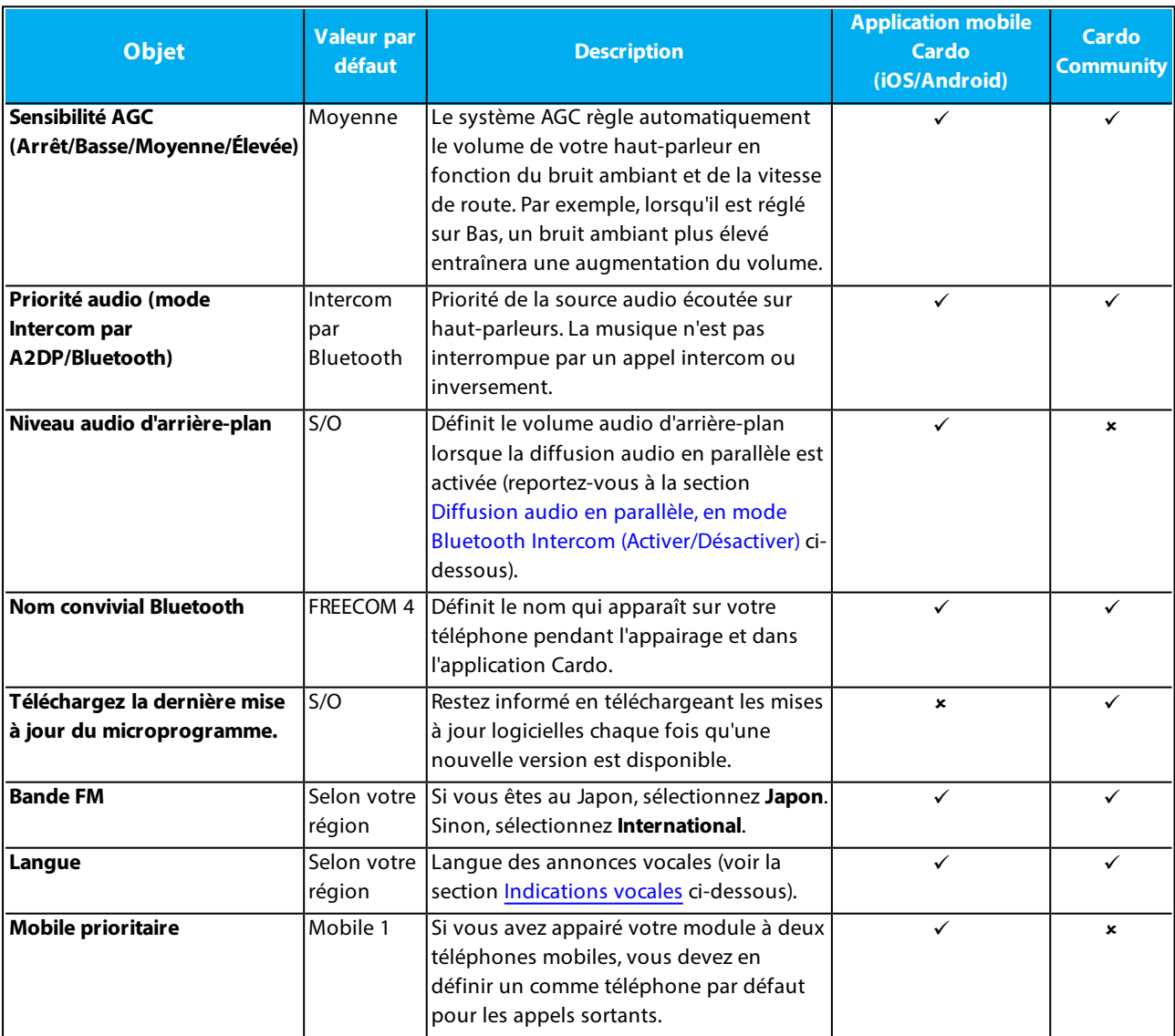

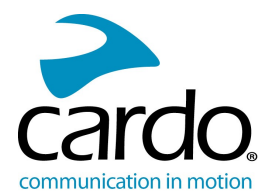

<span id="page-19-2"></span>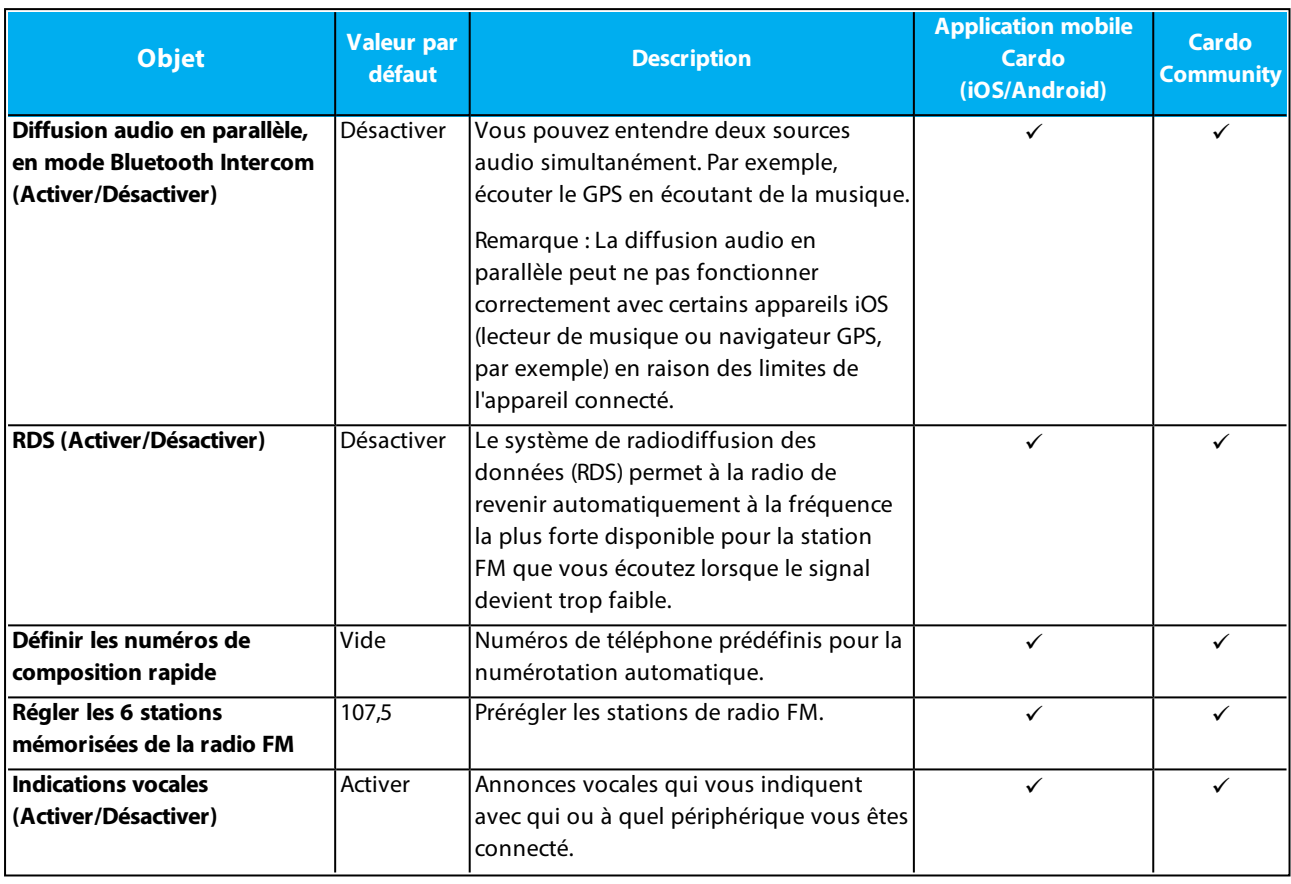

<span id="page-19-3"></span>Les performances AGC varient selon l'environnement, notamment la vitesse de conduite, le type de casque et le bruit ambiant.

## <span id="page-19-0"></span>6.1 RÉGLAGE DES PARAMÈTRES PAR DÉFAUT DU TÉLÉPHONE MOBILE

Si vous avez appairé votre module à deux téléphones mobiles, vous devez en définir un comme téléphone par défaut pour les appels sortants.

Si vous ne configurez pas un téléphone par défaut, le téléphone que vous avez auparavant appairé à votre module est défini automatiquement comme le téléphone par défaut.

#### Pour régler les paramètres par défaut du téléphone :

**Pendant un appel mobile, appuyez pendant <b>5 secondes** sur  $\bigcirc$ .

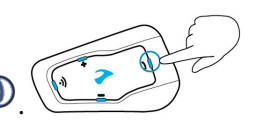

## <span id="page-19-1"></span>6.2 UTILISATION DE LA DIFFUSION AUDIO EN PARALLÈLE

Avec la diffusion audio en parallèle, vous pouvez entendre les instructions du GPS pendant un appel mobile ou par intercom Bluetooth, tout en écoutant d'autres sources audio telles que de la musique ou la radio FM.

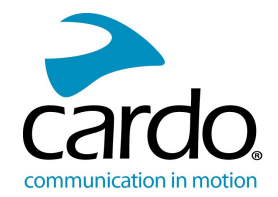

La diffusion audio en parallèle peut ne pas fonctionner correctement avec certains appareils iOS (lecteur de musique ou navigateur GPS, par exemple) en raison des limites de l'appareil connecté.

FREECOM 4 règle les différentes sources audio en avant-plan (le volume reste le même) ou en fond (volume réduit), comme décrit dans le tableau suivant :

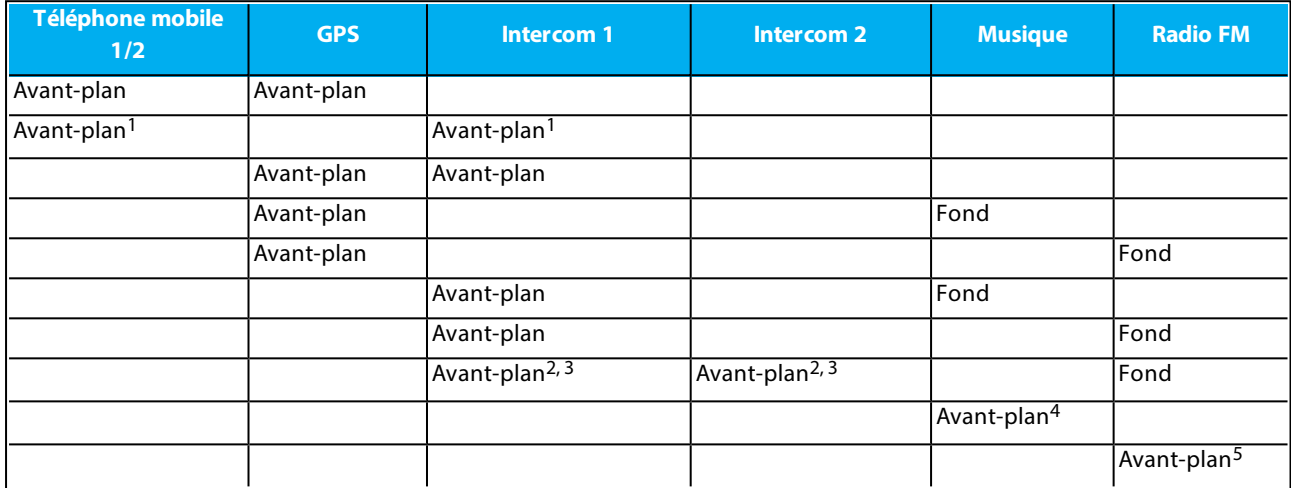

<sup>1</sup>Si vous ajoutez un appel intercom à un appel téléphonique mobile pour lancer une conférence téléphonique, le volume des deux sources audio sera le même.

<sup>2</sup>Si vous passez deux appels intercom simultanément pour lancer une conférence téléphonique par intercom, le volume des deux sources audio sera le même.

<sup>3</sup>Si vous passez deux appels intercom simultanément pour lancer une conférence téléphonique par intercom, vous ne pourrez pas entendre le téléphone mobile ou le GPS.

<sup>4</sup>Si vous écoutez uniquement de la musique, le volume n'est pas réduit.

<sup>5</sup>Si vous écoutez la radio FM radio uniquement, son volume ne sera pas baissé.

Dans certains cas, la diffusion audio en parallèle peut ne pas fonctionner correctement en raison des limites des périphériques connectés (lecteur de musique ou navigateur GPS). Pour plus d'informations, consultez notre site [cardosystems.com/support.](http://cardosystems.com/support)

Lors d'une conférence téléphonique à 3 ou 4 voies par intercom Bluetooth, Cardo recommande que le pilote connecté à un seul appel intercom écoute les annonces du téléphone mobile et du GPS.

Vous ne pouvez pas utiliser le partage de musique pour l'audio-vocal avec les pilotes pendant une diffusion audio en parallèle.

<span id="page-20-0"></span>Vous pouvez configurer la diffusion audio en parallèle via l'application Cardo ou Cardo Community.

#### 6.3 PRIORITÉS DE LA SOURCE AUDIO

Si la diffusion audio en parallèle est désactivée, FREECOM 4 gère les sources audio que vous entendez à travers les haut-parleurs, en fonction des priorités de source audio suivantes.

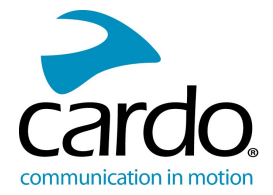

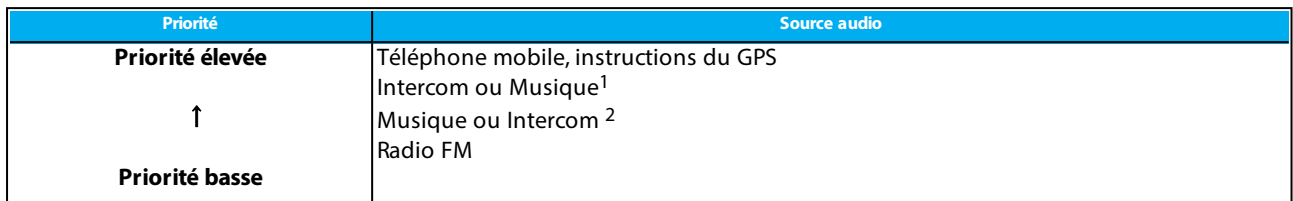

<sup>1</sup> Lorsque la priorité audio est définie sur Intercom, vous ne pouvez pas entendre l'application de navigation ni les messages SMS de votre téléphone pendant un appel intercom en cours.

<sup>2</sup>Lorsque la priorité audio est définie sur A2DP (musique), la communication intercom est désactivée tout en vous permettant d'écouter de la musique (via A2DP). Un pilote vous appelant par intercom entend un son indiquant que vous n'êtes pas disponible.

Tous les appels en mode intercom ont la même priorité, c'est la raison pour laquelle les appels intercom en cours ne seront pas interrompus par un autre appel intercom.

Si vous avez appairé votre module à deux téléphones mobiles, (reportez-vous à la section Réglage des [paramètres](#page-19-0) par défaut du [téléphone](#page-19-0) mobile page 20), la musique sera partagée depuis le téléphone mobile sur lequel vous écoutiez de la musique avant l'interruption.

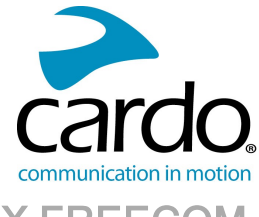

## <span id="page-22-0"></span>ANNEXE A. INDICATIONS DES VOYANTS LUMINEUX FREECOM 4

Votre FREECOM 4 fonctionne dans différents modes. Chaque mode comprend un jeu de fonctions disponibles. Par exemple, lorsque le FREECOM 4 lit de la musique, il sera en mode de lecture de musique, activant ainsi des fonctions liées à la lecture de musique telles que passer d'un morceau à l'autre.

Des événements se produisent lorsque vous activez une fonction et lorsque FREECOM 4 réagit. Par exemple, mettre la musique est un événement.

Le mode en cours d'appareil est indiqué par les voyants lumineux du module. Vous entendez également des annonces vocales sur votre casque en cas de changement de mode et d'événement.

Le tableau suivant décrit les indications lumineuses des modes et des événements en fonction du niveau actuel de la batterie.

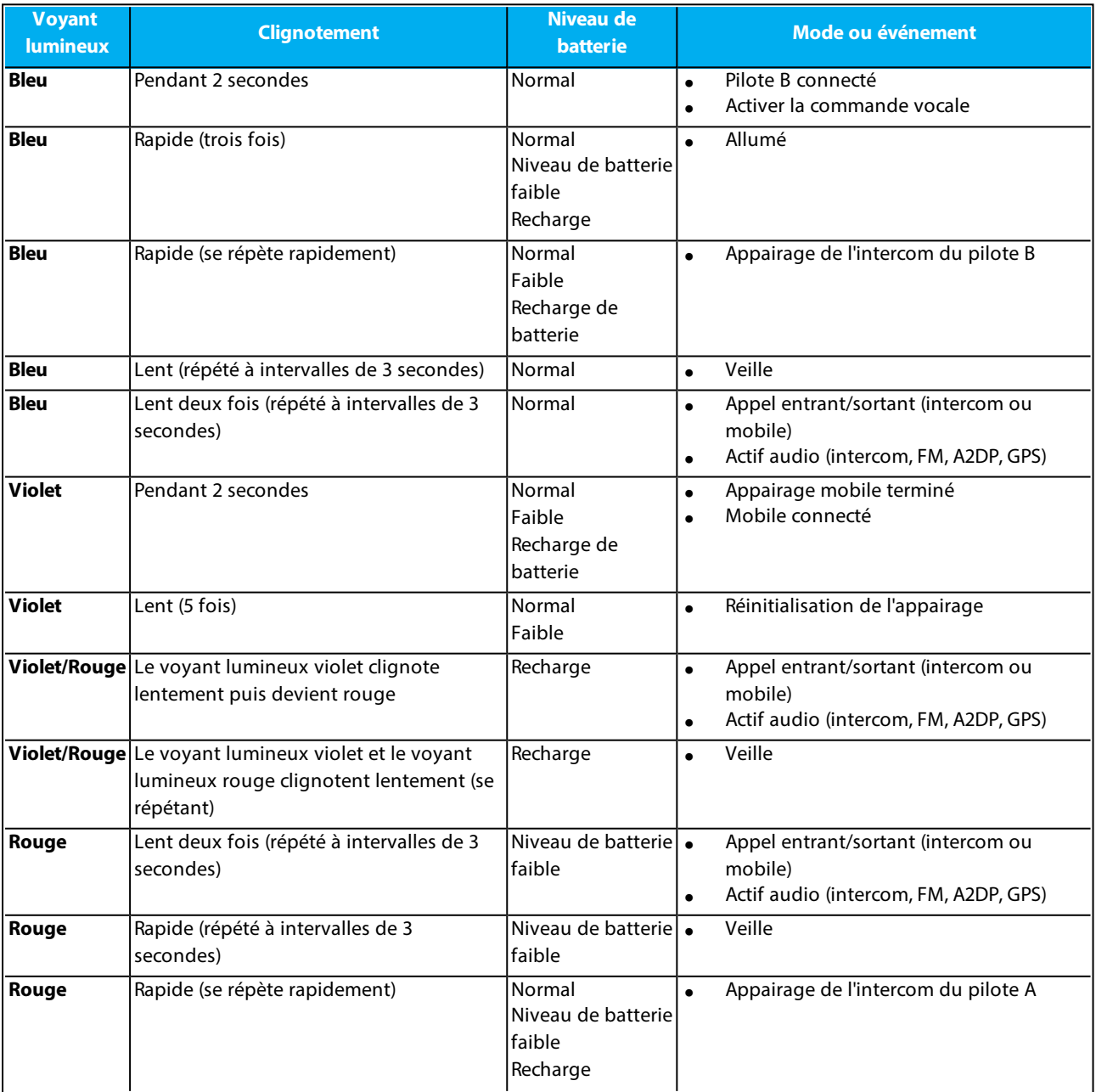

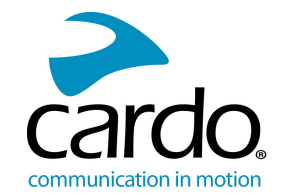

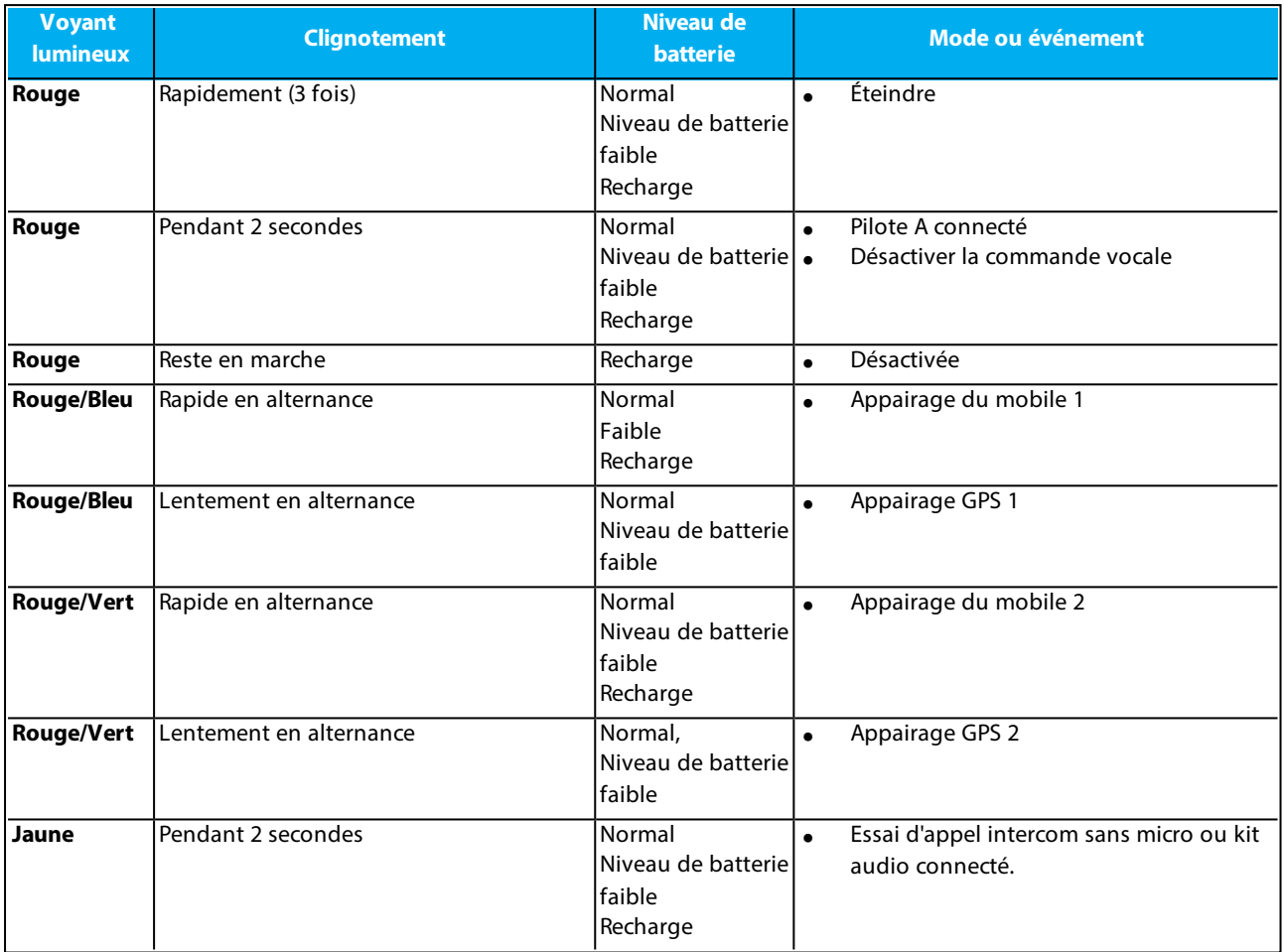

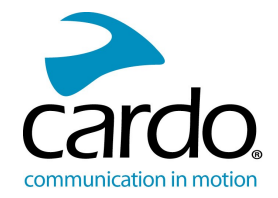

# <span id="page-24-0"></span>7. GLOSSAIRE

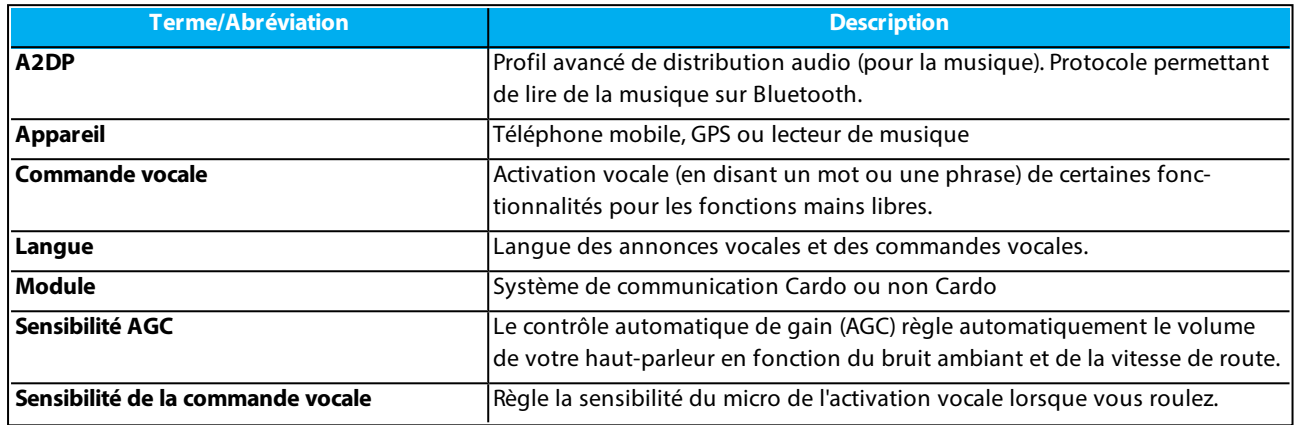

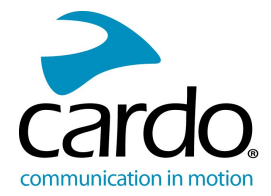

## <span id="page-25-0"></span>8. ASSISTANCE TECHNIQUE

#### Pour plus d'informations :

: www.cardosystems.com

#### \* **support@cardosystems.com**

Pour éviter tout problème potentiel et pour bénéficier de notre assistance et de notre garantie, nous vous recommandons d'acheter nos produits uniquement auprès des revendeurs agréés Cardo.

Votre magasin de brique et de mortier préféré sera toujours votre meilleur choix. Les revendeurs en ligne non autorisés et les sites d'enchères en ligne tels que eBay ne font pas partie des revendeurs autorisés de Cardo et l'achat de nos produits sur ces sites est votre entière responsabilité. Cardo s'efforce de fournir des produits de qualité et un service à la clientèle exceptionnel. Nous sélectionnons les revendeurs qui partagent cette vision. L'achat d'articles auprès de revendeurs en ligne non autorisés est contre-productif et affecte également les consommateurs en ligne sans méfiance qui peuvent acheter des contrefaçons ou des produits utilisés ou défectueux, sans garantie. Protégez votre investissement en achetant des produits authentiques Cardo uniquement auprès de revendeurs autorisés.

#### © 2018 Cardo Systems

Tous droits réservés. Cardo, le logo Cardo et les autres marques de Cardo appartiennent à Cardo et peuvent être enregistrées. Toutes les autres marques appartiennent à leurs propriétaires respectifs. Cardo Systems décline toute responsabilité quant aux erreurs susceptibles d'apparaître dans le présent document. Les informations contenues dans ce document peuvent être modifiées sans préavis.